# Servizi Public Cloud IaaS e PaaS - Ordine diretto

Lotto 1

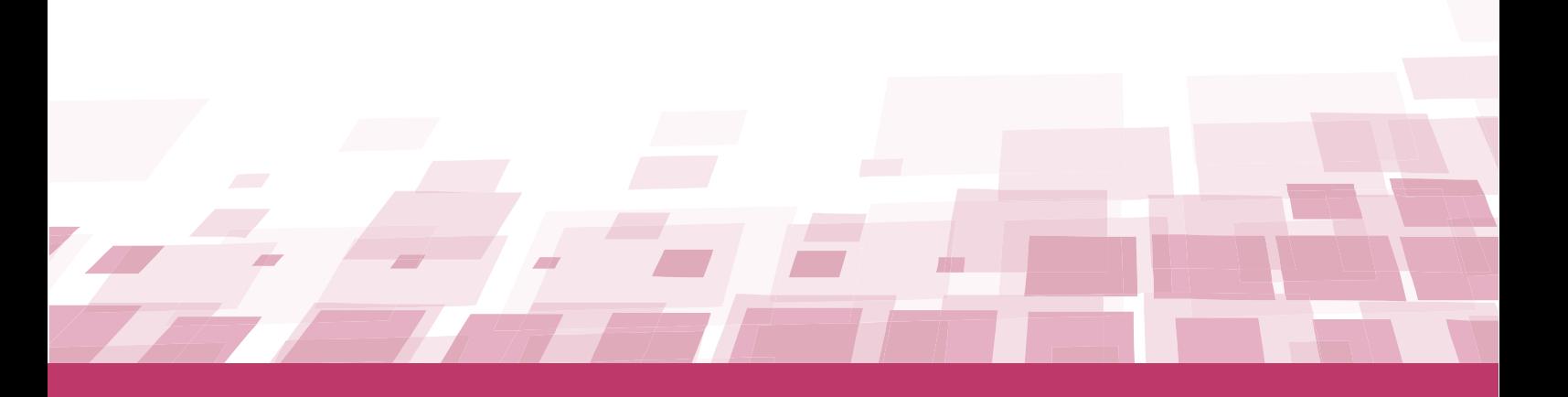

# GUIDA ALL'ACCORDO QUADRO

Ultimo aggiornamento: 24/02/2022

## **SOMMARIO**

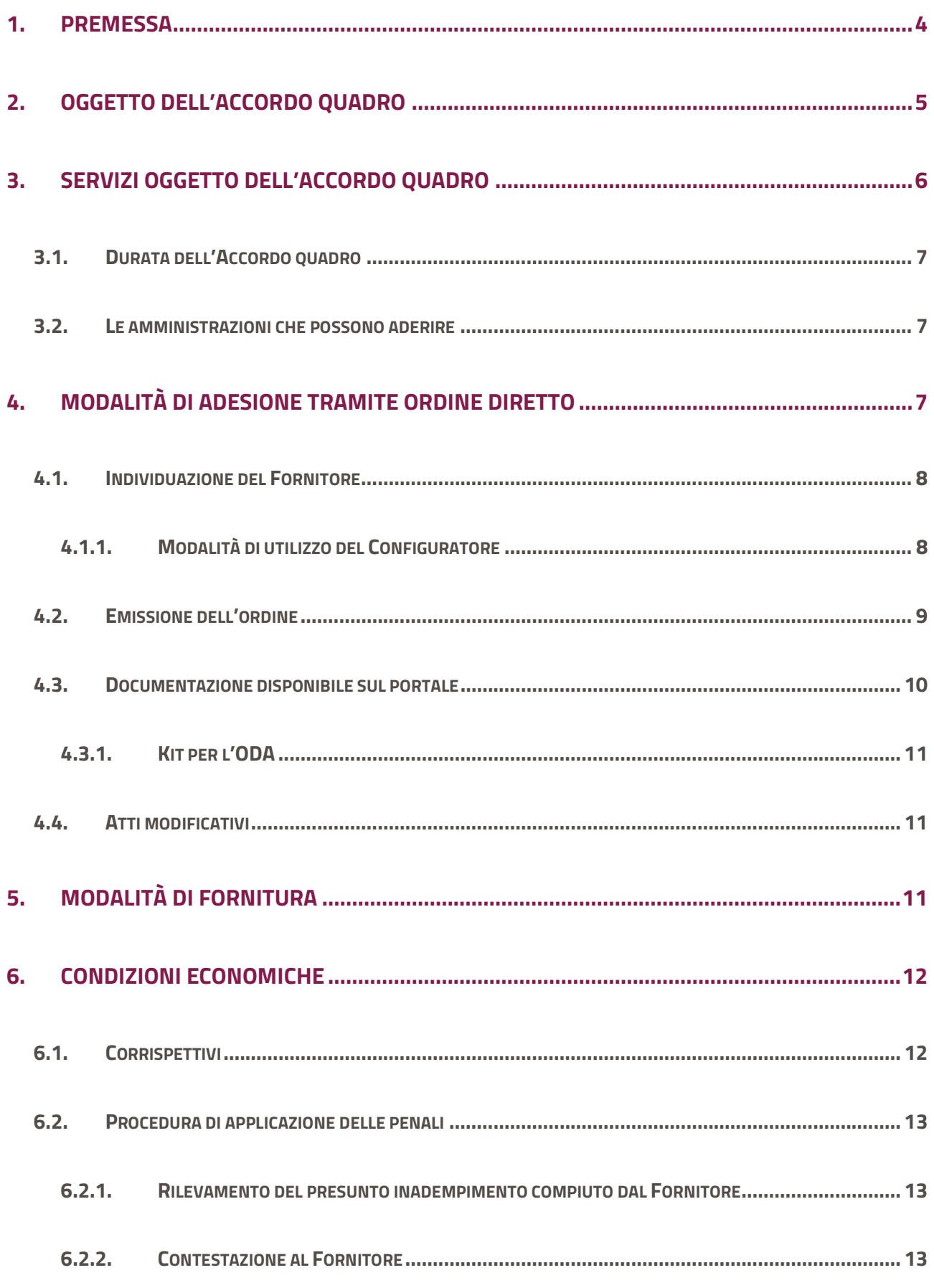

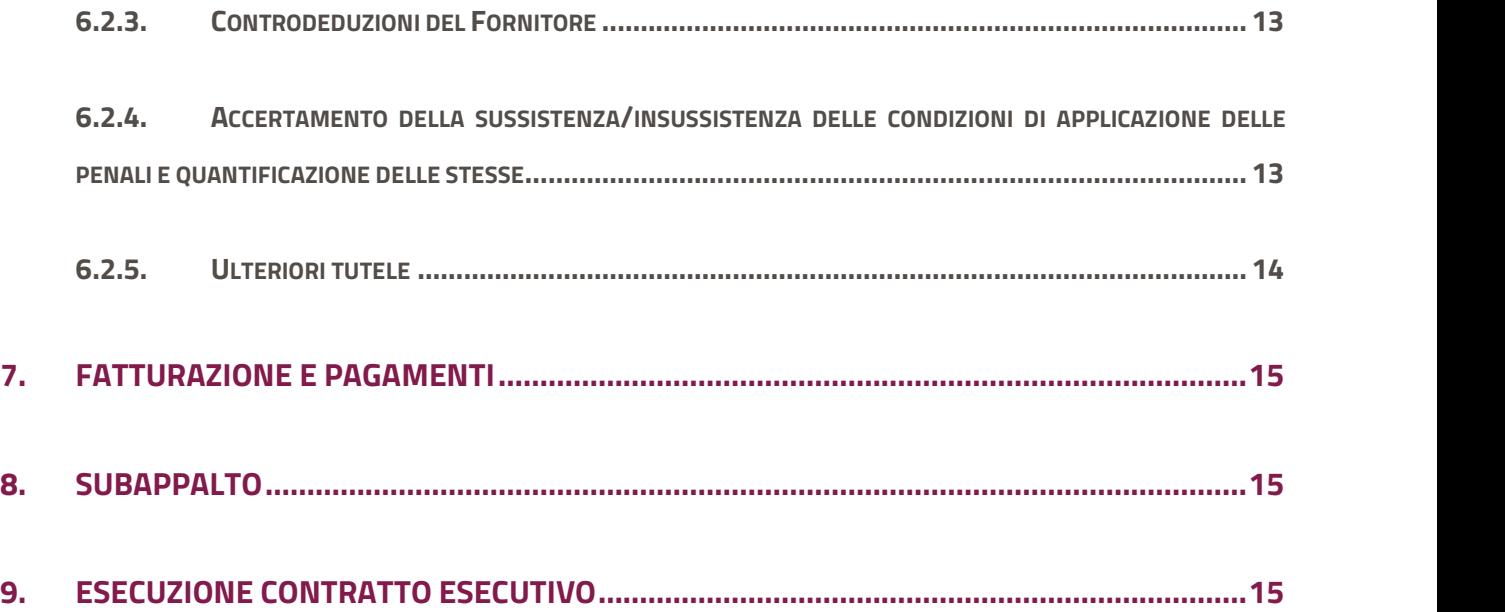

## 1. Premessa

La presente guida non intende sostituire né integrare la documentazione contrattuale sottoscritta fra le parti. Pertanto, le informazioni in essa contenute non possono costituire motivo di rivalsa da parte delle Amministrazioni contraenti nei confronti del Fornitore e/o di Consip né possono ritenersi prevalenti rispetto alla documentazione contrattuale.

La presente guida ha l'obiettivo di illustrare le modalità operative per la gestione della fase esecutiva dell'Accordo quadro Public Cloud IaaS e PaaS – Lotto 1 – CIG 81283942ED (di seguito, per brevità, anche AQ), stipulato, ai sensi dell'art. 54, comma 4, lett. b), del D.Lgs. 50/2016, con più operatori economici quali aggiudicatari della procedura di gara per il suddetto Accordo Quadro, sul quale basare l'aggiudicazione di contratti esecutivi aventi ad oggetto servizi applicativi, mediante ordine diretto di acquisto (di seguito, per brevità, anche ODA), che le Amministrazioni potranno emettere nel periodo di vigenza del presente Accordo quadro.

Il modello adottato per il presente Accordo Quadro prevede una gara strutturata in due fasi procedurali:

- la prima fase (AQ), nella quale la Consip ha aggiudicato l'Accordo Quadro relativo al lotto 1 ai seguenti operatori economici, le cui offerte costituiscono parte integrante dell'AQ medesimo:
	- o RTI Almaviva Spa (mandataria) Engineering D. Hub Spa
	- o BT Italia Spa
	- o Telecom Italia Spa
	- o RTI Italware Srl Infordata Spa
- la seconda fase, caratterizzata dall'affidamento di ciascun Contratto Esecutivo a cura della singola Amministrazione Contraente.

Si ricorda che ogni obbligazione derivante dalla emissione di un ODA o l'indizione di un AS, dal rispetto dei livelli di servizio all'eventuale applicazione delle penali, riguarda i soli rapporti tra la singola Amministrazione Contraente e il Fornitore Aggiudicatario del relativo ODA/AS e che tale Fornitore è il solo responsabile dell'adempimento contrattuale.

La presente guida, unitamente a tutta la documentazione relativa all'Accordo quadro, è disponibile sul sito internet https://www.acquistinretepa.it, nella sezione Acquista > Accordi quadro> Public Cloud

### IaaS e PaaS – Ordine diretto.

Per qualsiasi informazione sull'Accordo quadro (condizioni previste, modalità di adesione, modalità di inoltro etc.) e per il supporto alla navigazione del sito https://www.acquistinretepa.it è attivo il servizio di Call Center degli Acquisti in Rete della P.A. al numero verde 800 753 783.

## 2. Oggetto dell'Accordo Quadro

Il presente Accordo Quadro, relativo al lotto 1, che prevede l'erogazione di servizi IaaS e PaaS in ottica Public Cloud, ha più fornitori aggiudicatari.

Le Amministrazioni legittimate possono procedere alternativamente con le seguenti modalità:

- uno o più Ordini alle medesime condizioni (economiche e tecnico-prestazionali) stabilite nell'Accordo Quadro, **senza un nuovo confronto competitivo (tramite il c.d. configuratore)**, ad uno degli operatori economici parti dell'Accordo Quadro, individuato sulla base di decisione motivata in relazione alle proprie specifiche esigenze;
- con la riapertura del confronto competitivo qualora l'Accordo Quadro non contenga tutti i termini e le condizioni che disciplinano la fornitura dei servizi ai sensi dell'art. 54, comma 4, lett. b), del Codice, mediante un Appalto Specifico.

La scelta se le prestazioni oggetto del presente AQ, debbano essere acquisite a seguito della riapertura del confronto competitivo o direttamente alle condizioni dell'Accordo Quadro avviene in base ai criteri oggettivi, indicati al paragrafo "Appalti Specifici/Ordini" del Capitolato d'oneri e nella documentazione di gara.

Si ricorda che ciascun Fornitore aggiudicatario eroga i servizi inerenti un solo specifico Cloud Service Provider (CSP) come riportato nella tabella seguente.

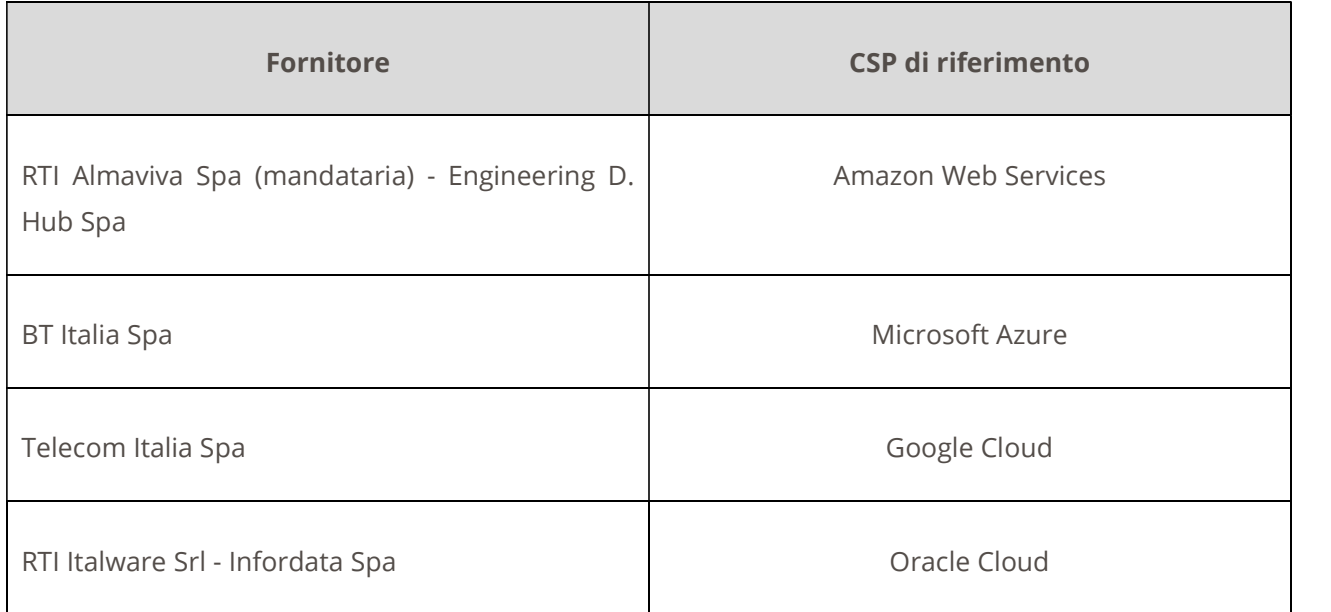

In particolare l'Amministrazione Contraente dovrà procedere all'affidamento del Contratto Esecutivo mediante la riapertura del confronto competitivo, qualora abbia necessità di estendere i servizi di base con uno o più dei seguenti servizi accessori:

- servizi di gestione delle identità, con i quali le PPAA potranno utilizzare funzioni di Single-Sign-On  $\bullet$  . e autenticazione a più fattori per l'accesso alle risorse ed alle funzionalità cloud;
- piattaforme blockchain, che dovranno consentire alle PPAA di fruire di una soluzione di sviluppo e governo di soluzioni basate su blockchain;
- $\bullet$ evoluzioni della CMP: le PPAA potranno richiedere funzionalità specifiche della CMP;
- evoluzioni del tool di gestione finanziaria: le PPAA potranno richiedere funzionalità specifiche del tool di gestione finanziaria;
- servizi di Web Application Firewalling: per la fruizione di servizi gestione e filtraggio del traffico di rete al livello 7;
- servizi di Big DATA e DWH: per la fruizione di piattaforme in grado di gestire quantità potenzialmente illimitate di dati;
- servizi gestiti per l'esecuzione del codice senza il provisioning di server.  $\bullet$

La presente guida descrive come procedere all'affidamento attraverso Ordine Diretto di Acquisto senza riapertura del confronto competitivo. Per procedere attraverso Appalto Specifico, qualora ci siano le condizioni, si rimanda invece all'apposita guida nella sezione del portale Acquista > Accordi Quadro > Servizi Public Cloud IaaS e PaaS – Appalto Specifico.

## 3. Servizi oggetto dell'Accordo Quadro

I servizi oggetto della presente iniziativa riguardo servizi Public cloud qualificati secondo quanto stabilito nella Circolare n. 2 del 9 aprile 2018 "Criteri per la qualificazione dei Cloud Service Provider per la PA" e sue eventuali modifiche e integrazioni.

Nello specifico l'Accordo Quadro prevede i seguenti servizi:

- Servizi laaS per la fruizione di risorse remote virtuali organizzati secondo le seguenti categorie:
	- a. Categoria Compute;
	- b. Categoria Storage;
	- c. Categoria Network;
	- d. Categoria Security;
	- e. Categoria Monitoring;
- Servizi PaaS per l'erogazione di servizi middleware per lo sviluppo, collaudo ed esercizio di applicazioni:
	- f. Categoria Containers;
	- g. Categoria Database;
	- h. Categoria Developer Tools;

i. Categoria Application Platform;

## 3.1. Durata dell'Accordo quadro

La durata dell'Accordo Quadro è di 24 (ventiquattro) mesi, decorrenti dalla data di attivazione. Per durata dell'Accordo Quadro si intende il periodo entro il quale le Amministrazioni di cui sopra potranno lanciare Appalti Specifici o eseguire Ordinativi di fornitura per l'affidamento dei contratti di fornitura, come meglio indicato nel Capitolato tecnico Generale e Speciale.

I contratti esecutivi del presente lotto avranno una durata massima di 36 (trentasei) mesi dalla relativa data di stipula.

L'Accordo Quadro potrà essere chiuso, anche prima della scadenza temporale suddetta, qualora dovesse esaurirsi il massimale economico previsto, eventualmente esteso come previsto dal Capitolato d'oneri di Accordo Quadro.

Si precisa, inoltre, che l'AQ potrà essere provvisoriamente chiuso, in virtù del calcolo dinamico dell'erosione legato agli AS. La riapertura del lotto avverrà all'aggiudicazione degli AS, ove l'importo aggiudicato fosse inferiore rispetto alla base d'asta.

## 3.2. Le amministrazioni che possono aderire

Al presente AQ relativo al lotto 1 possono aderire le Pubbliche Amministrazioni ex art. 1 del D. Lgs. n. 165/2001, nonché gli altri soggetti legittimati ad utilizzare l'Accordo Quadro ai sensi della normativa vigente.

## 4. Modalità di adesione tramite ordine diretto

Nei casi descritti nel par. 2 della presente guida, le Amministrazioni legittimate potranno affidare i Contratti Esecutivi, successivamente alla stipula dell'Accordo Quadro e per tutta la durata dello stesso, alle medesime condizioni (economiche e tecnico-prestazionali) stabilite nell'Accordo Quadro, senza un nuovo confronto competitivo. L'affidamento di ciascun Contratto Esecutivo avverrà con le modalità di seguito descritte.

Prima di procedere con l'emissione dell'ODA l'Amministrazione dovrà procedere ad individuare il Fornitore aggiudicatario, come meglio descritto nei paragrafi successivi.

## 4.1. Individuazione del Fornitore

L'individuazione dell'aggiudicatario dell'Accordo Quadro che effettuerà la prestazione avviene sulla base di decisione motivata in relazione alle specifiche esigenze dell'amministrazione e, in particolare, mediante il ricorso allo strumento denominato "Configuratore", presente all'interno del pacchetto denominato "KIT ODA" (si veda par. 4.3) che può essere scaricato dal portale Acquistinretepa nella sezione dedicata all'iniziativa.

In particolare, ciascuna Amministrazione contraente può inserire nell'ambito del suddetto comparatore le specifiche del proprio fabbisogno relative ai servizi oggetto del presente Accordo Quadro (ad eccezione dei servizi accessori).

Il comparatore è organizzato secondo i servizi descritti nel Capitolato Tecnico Speciale lotto 1, e per ogni servizio le Amministrazioni potranno imputare il proprio fabbisogno («condizioni oggettive» art. 54, co. 4, lett. a)).

Il comparatore è alimentato sia dai **punteggi tecnici** assegnati ad ogni aggiudicatario in prima fase per i singoli servizi e per le rispettive caratteristiche offerte, sia dal punteggio tecnico trasversale (ossia applicabili a più o a tutti i servizi, c.d. punteggi Provider), sia dai prezzi unitari così come offerti in gara da ciascun aggiudicatario.

All'interno del Configuratore sarà necessario per la PA inserire i quantitativi in linea con le metriche previste all'interno del foglio Fabbisogno e corrispondenti a quelle previste nella documentazione di gara. A titolo di esempio, se la PA necessita di una virtual machine da 2 CPU e 4GB RAM per 2 anni, dovrà imputare nel Configuratore all'interno dello scaglione LOW:

#### 1. Per le CPU: quantità 2vCPU\*24h\*365gg\*2anni = 35040 canoni unitari orari per CPU;

## 2. Per la RAM: quantità 4GB RAM\*24h\*365gg\*2anni = 70080 canoni unitari orari per CPU;

## 4.1.1. Modalità di utilizzo del Configuratore

Si ribadisce che all'interno del foglio Fabbisogni dovranno essere inseriti i servizi così come necessari all'amministrazione e che costituisce il profilo di utilizzo dei servizi all'interno del tenant che verrà rilasciato all'amministrazione da parte del Fornitore.

All'atto dell'inserimento nel Configuratore delle specifiche del proprio fabbisogno, Il comparatore individuerà il miglior offerente tecnico ed economico, prendendo in considerazione:

- · I punteggi tecnici assegnati ad ogni aggiudicatario in prima fase;
- i prezzi unitari offerti in prima fase da ciascun aggiudicatario.

La compilazione del Fabbisogno deve tenere presente i vincoli espressi nel Capitolato tecnico speciale Lotto 1, per l'utilizzo dei servizi, in particolare:

- Per la categoria Compute è necessario prevedere l'utilizzo di CPU in misura pari (multipli di 2);
- Per la categoria Containers è necessario prevedere l'utilizzo di risorse computazionali di tipo Compute e storage coerentemente con il proprio Fabbisogno;
- Per i servizi di tipo DB relazionali della categoria Databases, è necessario prevedere l'utilizzo di risorse computazionali di tipo Compute STD e storage coerentemente con il proprio Fabbisogno;
- Per la categoria Application platform è necessario prevedere l'utilizzo di risorse computazionali di tipo Compute e storage coerentemente con il proprio Fabbisogno;

Si ricorda inoltre che, come previsto all'interno del Capitolato tecnico speciale Lotto 1:

- Una istanza di tipo Application platform garantisce all'Amministrazione 50GB di traffico in uscita mensili per cui, superati il limite previsto andranno considerate ulteriori istanze in termini di numerosità;
- Ogni istanza DB prevede 5000 transazioni l'ora in scrittura ed altrettante in lettura;

## 4.2. Emissione dell'ordine

Le Amministrazioni, una volta identificato il Fornitore aggiudicatario, per aderire all'AQ ed ordinare i servizi di interesse, dovranno attenersi alla procedura descritta nella documentazione dell'AQ eseguendo a Sistema i seguenti passi:

- 1. Registrazione e abilitazione sul Portale degli Acquisti della Pubblica Amministrazione http://www.acquistinretepa.it; le Amministrazioni, per aderire all'AQ ed ordinare i servizi di interesse, dovranno preventivamente, qualora non lo fossero già, registrarsi e abilitarsi; il processo di registrazione è composto da due fasi distinte e successive:
	- o registrazione Base (chi sei)
	- o abilitazione (che fai)

Per acquistare sul sistema è necessario completare entrambe le suddette fasi.

A seguito dell'abilitazione, una volta effettuata l'autenticazione sul portale inserendo utente e password, è possibile effettuare gli acquisti. Si ricorda che l'abilitazione può avvenire esclusivamente con firma digitale.

2. Accesso alla vetrina delle iniziative di acquisto sul portale www.acquistinretepa.it nella sezione Acquista > Accordi Quadro > Public cloud IaaS PaaS – Ordine Diretto.

- 3. Il Punto Ordinante (di seguito "PO") in Piattaforma accederà quindi al catalogo del Fornitore aggiudicatario, aggiungendo a carrello i servizi in coerenza con la specifica tabella presente nel foglio "Fabbisogno" del Configuratore e generando l'ordine.
- 4. Trasmissione dell'ordine in Piattaforma allegando i seguenti documenti:
	- Allegato 1 "Configuratore" compilato con evidenza dell'individuazione del fornitore aggiudicatario (obbligatorio)
	- Allegato 2 bozza contratto esecutivo (obbligatorio)
	- Allegato 3 indicatori di digitalizzazione (obbligatorio)

Lo scambio del Contratto esecutivo nelle fasi successive avviene tra l'Amministrazione ed il Fornitore tramite PEC, L'Amministrazione dovrà indicare la propria PEC nel campo previsto dell'ordine.

Se si è operato come Punto Istruttore l'ordine predisposto andrà inviato al Punto Ordinante (PO), premendo il tasto "Invia ordine PO".

Il PO allora dovrà scaricare il pdf, firmarlo digitalmente, riallegarlo ed inviarlo al fornitore.

## In Piattaforma sono resi disponibili e visibili sul Portale nella sezione dell'AQ, all'interno del "Kit per ODA", i "template" dei documenti.

Il Fornitore, a sua volta invierà il Contratto Esecutivo firmato per accettazione, entro quattro giorni lavorativi, a mezzo PEC. Qualora il Fornitore rilevi eventuali difformità, nell'ambito del Contratto Esecutivo, rispetto alle previsioni di cui all'Accordo Quadro e relativi allegati e al Capitolato Tecnico Generale, ovvero la mancanza degli elementi essenziali dello schema di Contratto Esecutivo, dovrà darne tempestiva comunicazione all'Amministrazione, entro e non oltre quattro giorni lavorativi dal ricevimento del Contratto Esecutivo stesso. In tal caso, l'Amministrazione potrà trasmettere nuovamente il Contratto Esecutivo, conforme alle previsioni di cui all'Accordo Quadro e relativi allegati.

## 4.3. Documentazione disponibile sul portale

L'Amministrazione, sul Sistema, oltre alla documentazione di gara, nella sezione dedicata al lotto, ha disponibile la seguente documentazione integrativa:

- per ciascun aggiudicatario del lotto:
	- o l'offerta tecnica;
	- o il contratto di AQ firmato;
	- o i corrispettivi e prezzi;
	- o i riferimenti del fornitore;
- il documento "Gare Strategiche Disposizioni per la Governance";
- il documento "Gare Strategiche Regolamento degli organismi di regolamento e controlli";
- il KIT per l'ODA, come descritto nel paragrafo seguente.

## 4.3.1. Kit per l'ODA

Al fine di agevolare la predisposizione della documentazione necessaria all'invio dell'ODA ed alla stipula del Contratto Esecutivo, in Piattaforma, all'interno del file .zip "Kit per l'ODA" sono messi a disposizione i

- seguenti file:<br>
Template del Contratto Esecutivo;
	- Template delle Condizioni assicurative (l'Amministrazione può utilizzare in alternativa un suo standard);
	- Template per la nomina del Responsabile del Trattamento dei dati personali;
	- Tabella "Indicatori di governance".
	- Configuratore

## 4.4. Atti modificativi

Si fa presente che nel corso dell'esecuzione del Contratto Esecutivo, l'Amministrazione potrà aggiornare l'ordine ogni qualvolta lo ritenga necessario, in ogni caso nel rispetto delle previsioni di cui all'art. 106 del D.Lgs. 50/2016 nonché dell'importo massimo dell'Accordo Quadro.

In questo caso l'Amministrazione potrà procedere in piattaforma con atti modificativi in incremento e in decremento, acquistando il servizio "ATTO MODIFICATIVO IN INCREMENTO" o "ATTO MODIFICATIVO IN DECREMENTO", allegando il nuovo Fabbisogno (all'interno quindi del Configuratore) nella specifica sezione dedicata agli allegati e indicando l'identificativo del contratto di riferimento al quale l'atto modificativo si riferisce.

Le fasi del processo di acquisto restano invariate rispetto all'ordinativo iniziale, secondo quanto descritto nei precedenti paragrafi.

## 4.5. Indicatori di digitalizzazione

Il presente AQ stabilisce l'utilizzo di indicatori di digitalizzazione utilizzati per il monitoraggio dei contratti e del raggiungimento dei relativi obiettivi, delle due seguenti tipologie:

- Indicatori Generali di digitalizzazione, che mappano il macro-obiettivo dell'intervento rispetto ai principali obiettivi strategici del Piano Triennale<br>**Indicatori specifici di digitalizzazione**, che definiscono, sulla base delle specificità della
- Gara Strategica, le misure di digitalizzazione applicabili allo specifico contratto esecutivo, in funzione dei servizi acquisiti.

L'acquisizione del servizio prevede la scelta da parte dell'Amministrazione degli indicatori generali di digitalizzazione, come definito nel Capitolato Tecnico Generale, e degli indicatori specifici di digitalizzazione che gli Organismi deputati al coordinamento e controllo potranno utilizzare per il monitoraggio della consistenza e dell'efficacia dell'intervento.

L' Amministrazione, all'atto della stipula, deve necessariamente associare almeno un Indicatore Generale per il quale fornire, agli Organismi di coordinamento e controllo e/o ai soggetti da questi indicati, le misure di riferimento ex ante ed ex post rispetto al contratto esecutivo.

Per quanto riguarda gli Indicatori Generali e Specifici di digitalizzazione utilizzabili e ferme restando le modalità di indicazione da parte delle Amministrazioni, si rimanda al Capitolato Tecnico Speciale.

## 5. Modalità di fornitura

Il Fornitore dovrà garantire il rispetto dei requisiti minimi e dei livelli di qualità di servizio a partire dalla data di inizio attività e garantire l'efficacia dei servizi dall'avvio della fornitura.

Tutte le spese e gli oneri del fornitore relativi alle attività propedeutiche alla erogazione del servizio oggetto dell'Ordine Diretto di Acquisto a condizioni tutte fissate sono da intendersi ricomprese e compensate nel corrispettivo del servizio.

## 6. Condizioni economiche

## 6.1. Corrispettivi

I corrispettivi per i servizi previsti dall'Accordo Quadro sono riportati nell'allegato Tariffe e Corrispettivi presenti sul portale nella sezione relativa alla documentazione dell'iniziativa **Acquista > Accordi** 

## quadro> Public cloud IaaS e PaaS – Lotto 1.

## 6.2. Procedura di applicazione delle penali

Le fasi operative del procedimento relativo all'applicazione delle penali sono:

#### 6.2.1. Rilevamento del presunto inadempimento compiuto dal Fornitore

L'Amministrazione Contraente individua e verifica eventuali inadempimenti da parte del Fornitore rispetto agli obblighi contrattualmente assunti con la sottoscrizione dell'Accordo Quadro.

Per dettagli rispetto alle penali applicabili si rinvia al documento "Appendice 1 - Indicatori di qualità Lotto 1" della documentazione contenente le previste penali in funzione dei singoli Indicatori di Qualità e relativi livelli di servizio, nonché quelle indicate nel contratto di AQ.

#### 6.2.2. Contestazione al Fornitore

La contestazione dell'inadempimento al Fornitore deve avvenire in forma scritta e riportare i riferimenti contrattuali con la descrizione dell'inadempimento.

La contestazione deve contenere anche il calcolo economico della penale.

La comunicazione di contestazione dell'inadempimento da parte dell'Amministrazione Contraente deve essere indirizzata in copia conoscenza a Consip S.p.A., in base a quanto prescritto nelle Condizioni Generali.

#### 6.2.3. Controdeduzioni del Fornitore

Il Fornitore dovrà comunicare, in ogni caso, per iscritto, le proprie deduzioni, supportate da una chiara ed esauriente documentazione, nel termine massimo di n. 5 (cinque) giorni lavorativi dalla ricezione della contestazione stessa.

## 6.2.4. Accertamento della sussistenza/insussistenza delle condizioni di applicazione delle penali e quantificazione delle stesse

Qualora le controdeduzioni non pervengano all'Amministrazione Contraente nel termine indicato, ovvero, pur essendo pervenute tempestivamente, non siano ritenute idonee dall'Amministrazione a giustificare l'inadempienza contestata, l'Amministrazione stessa dovrà comunicare per iscritto al Fornitore la ritenuta infondatezza delle suddette deduzioni e la conseguente applicazione delle penali stabilite nell'Accordo Quadro, a decorrere dall'inizio dell'inadempimento.

Qualora, invece, le controdeduzioni del Fornitore siano ritenute idonee, l'Amministrazione dovrà provvedere a comunicare per iscritto al Fornitore medesimo la non applicazione delle penali.

Le singole Amministrazioni potranno compensare i crediti derivanti dall'applicazione delle penali di cui all'Accordo Quadro con quanto dovuto al Fornitore a qualsiasi titolo, quindi anche con i corrispettivi maturati, ovvero avvalersi della garanzia disciplinata nell'Accordo Quadro, senza bisogno di diffida, ulteriore accertamento o procedimento giudiziario.

Resta ferma la possibilità per il Fornitore di comunicare tempestivamente all'Amministrazione la propria volontà di rimettere direttamente l'importo delle penali tramite Bonifico Bancario su conto corrente (o postale) intestato all'Amministrazione e da questa indicato.

In fase di applicazione delle penali occorre tener presente il limite legale previsto per l'ammontare complessivo delle stesse (la somma di tutte le penali da applicare).

In ogni caso, l'applicazione della penale non esonera il Fornitore dall'adempimento contrattuale.

#### 6.2.5. Ulteriori tutele

#### • Risarcimento del maggior danno

L'applicazione delle penali previste nell'Accordo Quadro non preclude il diritto delle singole Amministrazioni Contraenti di richiedere il risarcimento degli eventuali maggiori danni subiti.<br>• Risoluzione del contratto

Le Amministrazioni Contraenti, per quanto di proprio interesse, potranno risolvere di diritto il contratto anche nel caso in cui il Fornitore avesse accumulato penali per un importo pari o superiore alla misura massima del 10% (dieci per cento) del valore del proprio contratto esecutivo (Condizioni Generali).<br>**Recesso dal contratto** 

Le Amministrazioni Contraenti hanno diritto di recedere unilateralmente dal Contratto Esecutivo, in tutto o in parte, in qualsiasi momento, senza preavviso, nei casi di giusta causa o reiterati inadempimenti del Fornitore, anche se non gravi (art. 109 del D.Lgs. 50/2016).

In caso di mutamenti di carattere organizzativo interessanti l'Amministrazione che abbiano incidenza sulla prestazione dei servizi, l'Amministrazione potrà recedere in tutto o in parte unilateralmente dal Contratto Esecutivo, con un preavviso almeno 30 (trenta) giorni solari, da comunicarsi al Fornitore con lettera raccomandata A/Ro tramite PEC.<br>**Azioni in caso di risoluzione dell'Accordo Quadro per inadempimento del Fornitore** 

Qualora la Consip receda dall'Accordo Quadro, non potranno essere emessi nuovi Ordinativi da parte delle Amministrazioni e le singole Amministrazioni potranno a loro volta recedere dai singoli Contratti Esecutivi, con un preavviso di almeno 30 (trenta) giorni solari, da comunicarsi al Fornitore con lettera raccomandata A/R o tramite PEC.

## 7. Fatturazione e pagamenti

I corrispettivi del Contratto Esecutivo derivante dall'Appalto Specifico a condizioni fissate (Ordine diretto) saranno fatturati con quanto previsto nel Contratto Esecutivo e saranno corrisposti dalle Amministrazioni secondo la normativa vigente in materia di Contabilità delle Amministrazioni Contraenti e previo accertamento della prestazione effettuata.

## 8. Subappalto

Il subappalto è ammesso in conformità all'art. 105 del D. Lgs. 50/2016.

Il Fornitore e il subappaltatore sono responsabili in solido, nei confronti della Consip S.p.A. e/o delle Amministrazioni Contraenti, in relazione alle prestazioni oggetto del contratto di subappalto.

Si precisa inoltre che l'impresa, che sarà indicata come subappaltatrice, ai fini dell'autorizzazione non dovrà aver partecipato ad un altro lotto di gara per il quale è presente un vincolo di partecipazione, come meglio specificato nella documentazione di gara ed in particolare nel par. 3.1 del documento "Capitolato d'oneri".

L'elenco delle aziende che hanno partecipato alla gara è disponibile insieme a tutti i documenti di gara, nella sezione del portale dedicata all'iniziativa "Acquista->Accordi Quadro ->Public cloud IaaS e PaaS Lotto 1".

Le richieste di autorizzazioni al subappalto, corredate dalla documentazione prescritta dall'art. 105 del D. Lgs. n. 50/2016, dovranno essere inoltrate alla singola Amministrazione aderente e da quest'ultima rilasciate.

Per tutti i dettagli riguardanti il subappalto si rimanda alle previsioni contenute nella documentazione di gara dell'Accordo Quadro.

## 9. Esecuzione Contratto Esecutivo

Per quanto riguarda l'esecuzione dei singoli Contratti Esecutivi si faccia riferimento a quanto riportato nella documentazione di AQ.

Quanto è offerto dall'aggiudicatario del lotto può essere consultato nel documento di offerta tecnica presente sul Portale Acquistinrete all'interno della sezione dedicata al lotto.

Le Amministrazioni aderenti hanno a disposizione, anche il cosiddetto **Portale della fornitura**, specifico per ciascun fornitore, accessibile dal momento della stipula del contratto esecutivo e per tutta la durata del contratto stesso, mediante credenziali dedicate.

L'Amministrazione dovrà segnalare a Consip eventuali discordanze con quanto riportato nel Portale e sull'eventuale mancato aggiornamento dei dati esposti.

Per il Contratto esecutivo, l'Amministrazione avrà a disposizione, indicato dal fornitore, un Responsabile unico delle attività contrattuali (di seguito per brevità anche RUAC). Il RUAC sarà il referente dell'Amministrazione su tutte le tematiche contrattuali.

Inoltre, l'Amministrazione avrà a disposizione un Responsabile tecnico per i servizi Cloud. Per il dettaglio delle attività del RUAC e dei Responsabili Tecnici si faccia riferimento al Capitolato tecnico generale dell'AQ.

Per gli indicatori di valutazione della qualità della fornitura l'Amministrazione farà riferimento agli Indicatori di qualità (descritti nel documento di gara "Appendice 1 al CT Speciale - Indicatori di qualità – Lotto 1"), i quali misurano l'adeguatezza delle performance del fornitore rispetto ai servizi ai quali sono applicati.